#### **UCPath Page Labels for Lived Name**

**Expected Labels for UCPath Pages** 

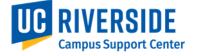

### Absence Management

**Workforce Administration Homepage** 

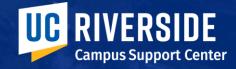

| Page Name                      | Page Navigation (Fluid)                                                                                              | Label |
|--------------------------------|----------------------------------------------------------------------------------------------------|-------|
| Administer Extended Absence    | Main Menu > PeopleSoft Homepage > Absence Administration > Extended Absence > Administer Extended Absence            | Name  |
| Extended Absence Trans History | Main Menu > PeopleSoft Homepage > Absence Administration > Extended Absence > Extended Absence Trans History         | Name  |
| Request Extended Absence       | Main Menu > PeopleSoft Homepage > Absence Administration > Extended Absence > Request Extended Absence               | Name  |
| Manage Accruals                | Main Menu > PeopleSoft Homepage > Absence Administration > Manage Accruals/Balances > Manage Accruals                | Name  |
| Manage Accrual Transactions    | Main Menu > PeopleSoft Homepage > Absence Administration > Manage Accruals/Balances > Manage Accrual Transactions    | Name  |
| Admin - Review Absence Balance | Main Menu > PeopleSoft Homepage > Absence Administration > Manage Accruals/Balances > Admin - Review Absence Balance | Name  |
| Absence Event                  | Main Menu > PeopleSoft Homepage > Absence Administration > Extended Absence > Absence Event                          | Name  |
| Career & Benefits Elig Hrs INQ | Main Menu > PeopleSoft Homepage > Absence Administration > Manage Accruals/Balances > Career & Benefits Elig Hrs INQ | Name  |

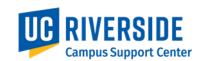

# Payroll Pages Workforce Administration Homepage

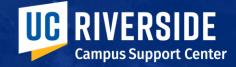

| Page Name                      | Page Navigation (Fluid)                                                                                   | Label      |
|--------------------------------|----------------------------------------------------------------------------------------------------|------------|
| General Deduction Entry Update | Main Menu > PeopleSoft Homepage > Payroll Tasks > Deductions > General Deduction Entry Update             | Legal Name |
| Review Paycheck                | Main Menu > PeopleSoft Homepage > Payroll Tasks > Paycheck > Review Paycheck                              | Legal Name |
| Review Paycheck Summary        | Main Menu > PeopleSoft Homepage > Payroll Tasks > Paycheck > Review Paycheck Summary                      | Legal Name |
| Self Service Transaction Links | Main Menu > PeopleSoft Homepage > Payroll Tasks > Payroll Transactions > Self Service Transaction Links   | Name       |
| Update Employee Tax Data       | Main Menu > PeopleSoft Homepage > Payroll Tasks > Employee Payroll Information > Update Employee Tax Data | Name       |

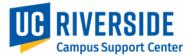

## Benefits Pages

**Workforce Administration Homepage** 

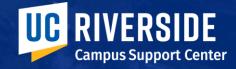

| Page Name                  | Page Navigation (Fluid)                                                                                         | Label |
|----------------------------|----------------------------------------------------------------------------------------------------|-------|
| ACA Employee Eligibility   | Main Menu > PeopleSoft Homepage > Benefits Administration > ACA/Benefits Eligibility > ACA Employee Eligibility | Name  |
| Arrears/Frequency Override | Main Menu > PeopleSoft Homepage > Benefits Administration > Benefit Enrollment > Arrears/Frequency Override     | Name  |
| Assign to Benefit Program  | Main Menu > PeopleSoft Homepage > Benefits Administration > Benefit Enrollment > Assign to Benefit Program      | Name  |
| Benefits Summary           | Main Menu > PeopleSoft Homepage > Benefits Administration > Review Employee/Dependent Info > Benefits Summary   | Name  |
| Disability Benefits        | Main Menu > PeopleSoft Homepage > Benefits Administration > Benefit Enrollment > Disability Benefits            | Name  |
| Health Benefits            | Main Menu > PeopleSoft Homepage > Benefits Administration > Benefit Enrollment > Health Plan Enrollment         | Name  |
| Life and AD/D Benefits     | Main Menu > PeopleSoft Homepage > Benefits Administration > Benefit Enrollment > Life and AD/D Plan Enrollment  | Name  |
| Retirement Plans           | Main Menu > PeopleSoft Homepage > Benefits Administration > Benefit Enrollment > Retirement Plans               | Name  |
| Savings Management         | Main Menu > PeopleSoft Homepage > Benefits Administration > Benefit Enrollment > Benefits Savings Management    | Name  |
| Savings Plans              | Main Menu > PeopleSoft Homepage > Benefits Administration > Benefit Enrollment > Savings Plans                  | Name  |

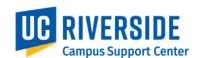

| Page Name                    | Page Navigation (Fluid)                                                                                                   | Label |
|------------------------------|----------------------------------------------------------------------------------------------------|-------|
| Simple Benefits              | Main Menu > PeopleSoft Homepage > Benefits Administration > Benefit Enrollment > Simple Benefits                          | Name  |
| Spending Accounts            | Main Menu > PeopleSoft Homepage > Benefits Administration > Benefit Enrollment > Spending Accounts                        | Name  |
| Update Dependent/Beneficiary | Main Menu > PeopleSoft Homepage > Benefits Administration > Review Employee/Dependent Info > Update Dependent/Beneficiary | Name  |

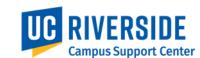

#### Employee Self-Service Pages

**UCPath Online Portal** 

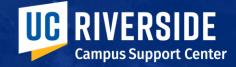

| Page Name                   | Page Navigation (Fluid)                                                          | Label      |
|-----------------------------|----------------------------------------------------------------------------------|------------|
| Direct Deposit              | Main Menu > Employee Actions > Income and Taxes > Direct Deposit                 | Name       |
| View Paycheck*              | Main Menu > Employee Actions > Income and Taxes > View Paycheck                  | Name       |
| CA State - W4               | Main Menu > Employee Actions > Income and Taxes > CA State - W4                  | Legal Name |
| Federal Witholding          | Main Menu > Employee Actions > Income and Taxes > Federal Witholding             | Legal Name |
| Life Event/Benefits Changes | Main Menu > Employee Actions > Health and Welfare > Life Events/Benefits Changes | Name       |
| Enroll in Benefits          | Main Menu > Employee Actions > Health and Welfare > Benefits Enrollment          | Name       |
| Disability                  | Main Menu > Employee Actions > Personal Information > Disability                 | Name       |
| Email Addresses             | Main Menu > Employee Actions > Personal Information > Email Addresses            | Name       |
| Emergency Contact           | Main Menu > Employee Actions > Personal Information > Emergency Contacts         | Name       |
| Employee Disclosure         | Main Menu > Employee Actions > Personal Information > Employee Disclosures       | Name       |

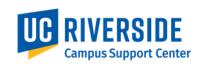

<sup>\*:</sup> The View Paycheck page will show Name, but once downloaded, the paycheck itself will show Legal Name.

| Page Name                    | Page Navigation (Fluid)                                                            | Label |
|------------------------------|------------------------------------------------------------------------------------|-------|
| Ethnic Groups                | Main Menu > Employee Actions > Personal Information > Ethnic Groups                | Name  |
| Gender Identity              | Main Menu > Employee Actions > Personal Information > Gender Identity              | Name  |
| Home and Mailing Address     | Main Menu > Employee Actions > Personal Information > Home and Mailing Address     | Name  |
| Veteran Status               | Main Menu > Employee Actions > Personal Information > Veteran Status               | Name  |
| My Current Profile           | Main Menu > Employee Actions > Learning and Development > My Current Profile       | Name  |
| Name Change                  | Main Menu > Employee Actions > Personal Information > Name Change                  | Name  |
| Patent Acknowledgment        | Main Menu > Employee Actions > Personal Information > Patent Acknowledgment        | Name  |
| Patent Amendment             | Main Menu > Employee Actions > Personal Information > My Patent Amendment          | Name  |
| Personal Information Summary | Main Menu > Employee Actions > Personal Information > Personal Information Summary | Name  |
| Phone Numbers                | Main Menu > Employee Actions > Personal Information > Phone Numbers                | Name  |

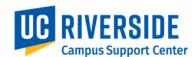

| Page Name      | Page Navigation (Fluid)                                                            | Label      |
|----------------|------------------------------------------------------------------------------------|------------|
| Add Dependent  | Main Menu > Employee Actions > Personal Information > Personal Information Summary | Legal Name |
| Leave Balances | Main Menu > Employee Actions > Leave Balances                                      | Name       |

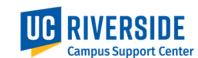

#### Manager Self-Service Pages

**UCPath Online Portal** 

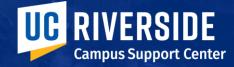

| Page Name                     | Page Navigation (Fluid)                                     | Label |
|-------------------------------|-------------------------------------------------------------|-------|
| My Historical Profile         | Main Menu > Manager Actions > My Historical Profile         | Name  |
| Current Team Profiles         | Main Menu > Manager Actions > Current Team Profiles         | Name  |
| View Compensation History     | Main Menu > Manager Actions > View Compensation History     | Name  |
| View Employee Information     | Main Menu > Manager Actions > View Employee Information     | Name  |
| View Employee Absence Balance | Main Menu > Manager Actions > View Employee Absence Balance | Name  |

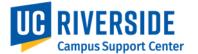

#### Workforce Administration Pages

**Workforce Administration Homepage** 

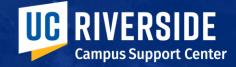

| Page Name                        | Page Navigation (Fluid)                                                                               | Label      |
|----------------------------------|----------------------------------------------------------------------------------------------------|------------|
| Activities                       | Main Menu > PeopleSoft Homepage > HR Tasks > Personal Data Related > Activities                       | Name       |
| Admin Verification of Employment | Main Menu > PeopleSoft Homepage > HR Tasks > Personal Data Related > Admin Verification of Employment | Legal Name |
| Emergency Contact                | Main Menu > PeopleSoft Homepage > HR Tasks > Personal Data Related > Emergency Contact                | Name       |
| Gender Identity                  | Main Menu > PeopleSoft Homepage > HR Tasks > Personal Data Related > Gender Identity                  | Name       |
| Identification Data              | Main Menu > PeopleSoft Homepage > HR Tasks > Personal Data Related > Identification Data              | Name       |
| Job Data                         | Main Menu > PeopleSoft Homepage > HR Tasks > Job Data Related > Job Data                              | Both       |
| Maintain POI Relationship        | Main Menu > PeopleSoft Homepage > Person of Interest > Maintain POI Relationship                      | Name       |
| Maintain Teleworkers             | Main Menu > PeopleSoft Homepage > HR Tasks > Job Data Related > Maintain Teleworkers                  | Name       |
| Modify a Person                  | Main Menu > PeopleSoft Homepage > HR Tasks > Personal Data Related > Modify a Person                  | Both       |
| PayPath Actions                  | Main Menu > PeopleSoft Homepage > HR Tasks > PayPath & Additional Pay > PayPath Actions               | Name       |

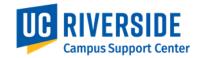

| Page Name                        | Page Navigation (Fluid)                                                                                         | Label      |
|----------------------------------|----------------------------------------------------------------------------------------------------|------------|
| Person Checklist                 | Main Menu > PeopleSoft Homepage > HR Tasks > Personal Data Related > Person Checklist                           | Name       |
| Person of Interest - Add         | Main Menu > PeopleSoft Homepage > Person of Interest > Person of Interest - Add                                 | Name       |
| Person Organizational Summary    | Main Menu > PeopleSoft Homepage > HR Tasks > Person Organizational Summary                                      | Name       |
| Person Profiles                  | Main Menu > PeopleSoft Homepage > HR Tasks > Personal Data Related > Person Profiles                            | Name       |
| Search for People (Search/Match) | Main Menu > PeopleSoft Homepage > HR Tasks > Search for People (Search/Match)                                   | Legal Name |
| Security Clearance               | Main Menu > PeopleSoft Homepage > HR Tasks > Personal Data Related > Security Clearance                         | Name       |
| Smart HR Transaction Status      | Main Menu > PeopleSoft Homepage > HR Tasks > Template Based Hire > Smart HR Transaction Status                  | Name       |
| SS Smart HR Transactions         | Main Menu > PeopleSoft Homepage > HR Tasks > Template Based Hire > SS Smart HR Transactions                     | Name       |
| Transaction Status               | Main Menu > PeopleSoft Homepage > HR Tasks > Template Based Hire > Transaction Status                           | Name       |
| UC Employee Experience Admin     | Main Menu > PeopleSoft Homepage > Experience Based Pay > Enter Experience Folder > UC Employee Experience Admin | Name       |

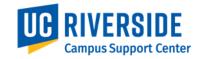

| Page Name                   | Page Navigation (Fluid)                                                                                        | Label |
|-----------------------------|----------------------------------------------------------------------------------------------------|-------|
| UC Employee Experience Page | Main Menu > PeopleSoft Homepage > Experience Based Pay > Enter Experience Folder > UC Employee Experience Page | Name  |
| UC Employee Review          | Main Menu > PeopleSoft Homepage > HR Tasks > Job Data Related > UC Employee Review                             | Name  |
| UC External System IDs      | Main Menu > PeopleSoft Homepage > HR Tasks > Personal Data Related > UC External System IDs                    | Name  |
| UC Patent Inquiry           | Main Menu > PeopleSoft Homepage > HR Tasks > Personal Data Related > UC Patent Inquiry                         | Name  |
| Update Contract Pay NA      | Main Menu > PeopleSoft Homepage > HR Tasks > Contract Pay > Update Contract Pay NA                             | Name  |
| Workforce Job Summary       | Main Menu > PeopleSoft Homepage > HR Tasks > Job Data Related > Workforce Job Summary                          | Both  |

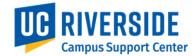

#### General Ledger Pages

General Ledger Administration Homepage

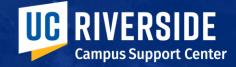

| Page Name                      | Page Navigation (Fluid)                                                                                                    | Label |
|--------------------------------|----------------------------------------------------------------------------------------------------|-------|
| Funding Entry                  | Main Menu > PeopleSoft Homepage > General Ledger Administration Homepage > General Ledger Tasks > Funding > Funding Entry                                | Name  |
| Funding Entry Inquiry          | Main Menu > PeopleSoft Homepage > General Ledger Administration Homepage > General Ledger Tasks > Funding > Funding Entry Inquiry                        | Name  |
| Process Direct Retro           | Main Menu > PeopleSoft Homepage > General Ledger Administration Homepage > General Ledger Tasks > Direct Retro > Process Direct Retro                    | Name  |
| Review Retro Distribution      | Main Menu > PeopleSoft Homepage > General Ledger Administration Homepage > General Ledger Tasks > Direct Retro > Review Retro Distribution               | Name  |
| Process Benefits Cost Transfer | Main Menu > PeopleSoft Homepage > General Ledger Administration Homepage > General Ledger Tasks > Benefits Cost Transfer > Process Benefit Cost Transfer | Name  |
| Review Benefits Cost Transfer  | Main Menu > PeopleSoft Homepage > General Ledger Administration Homepage > General Ledger Tasks > Benefits Cost Transfer > Review Benefit Cost Transfer  | Name  |

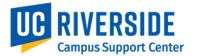